# Virtual Visits

Virtual visits only require a few simple steps. Below are step-by-step instructions as to how to capture the correct images and send them to Dr. Walker for review. **Please upload your images prior to your scheduled virtual visit.** Should you have any questions, please contact the office at 760 944-1844 or e-mail info@socalbraces.com

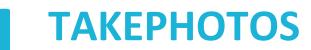

The easiest way to capture these photos is using your cell phone and a pair of spoons to help your cheeks and lips get out of the way. Below are examples of what the photos should look like.

**#1** FrontView

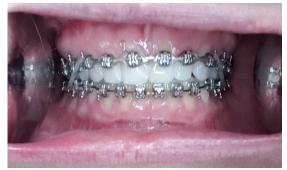

Bite down naturally with your back teeth touching. Be sure to get your lips out of the way so we can see your gums. Try to get as many teeth as you can in the picture. \*leave rubber bands in for this picture

#### #4 LowerTeeth

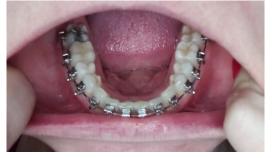

Open your mouth wide and tilt your chin downwards towards your chest. Hold camera so that it's as perpendicular as possible to the biting surfaces of your bottom teeth. Show as many teeth as possible.

\*remove rubber bands for this picture

#### **#2** RightView

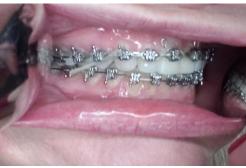

Bite down naturally with your back teeth touching. Use a spoon to pull back your cheek and lips to show the back teeth on the RIGHT. Take a picture of your back teeth on the RIGHT. \*leave rubber bands in

#### #3 LeftView

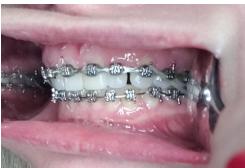

Bite down naturally with your back teeth touching. Use a spoon to pull back your cheek and lips to show the back teeth on the LEFT. Take a picture of your back teeth on the LEFT. \*leave rubber bands in

#### #5 UpperTeeth

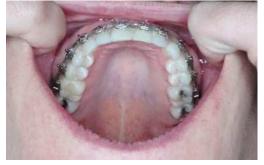

Open your mouth wide and lift your chin as much as you can. Hold camera so that it's as perpendicular as possible to the biting surfaces of your top teeth. Show as many teeth as possible. \*remove rubber bands for this picture

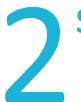

## **SEND US YOUR PHOTOS**

Once you have taken your photos, email them to info@socalbraces.com prior to your scheduled virtual appointment.

### You are awesome!!!